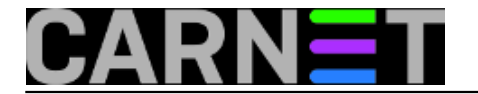

## **Mapiranje tipkovnice kroz .inputrc datoteku**

**naredba:** "\e[5~": history-search-backward

Funkcionalnosti [CTRL+r](https://sysportal.carnet.hr/node/618) [1] možemo dobiti kroz konfiguraciju .inputrc datoteke u home direktoriju korisnika. Datoteka /etc/inputrc definira mapiranje tipkovnice, a koristi je readline, library za čitanje unosa, koji opet koriste ljuske poput basha. Ukoliko vas predefinirane postavke u /etc/inputrc ne zadovoljavaju, možete modificirati mapiranja postavljanjem datoteke ~/.inputrc.

Jednostavana demonstracija je sljedeća:

Kreirate datoteku .inputrc, u korisnikovom home direktoriju, sa sljedećim sadržajem:

"\e[5~": history-search-backward "\e[6~": history-search-forward

Logout/login i pored CTRL+r imate postavljen i novi način pretraživanja bash povijesti. Unesete prvih par slova naredbe i pomoću PgUP/PgDown šetate po povijesti naredbi koje započinju unesenim slovima.

Naravno, prilikom editiranja datoteke preporuča se oprez, pogotovo ukoliko nemate fizički pristup računalu ili pristup kao drugi korisnik s root ovlastima, jer eventualno pogrešno mapiranje u .inputrc može korisniku onemogućiti normalan rad s tipkovnicom.

Submitted by ljubomir@carnet.hr on uto, 2010-11-23 10:29**field\_vote:** 0

No votes yet

**Source URL:** https://sysportal.carnet.hr/node/792

## **Links**

[1] https://sysportal.carnet.hr/node/618